# Удаленная консультация

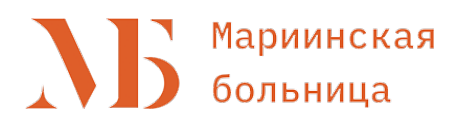

Сервис предназначен для предоставления родственнику информации о состоянии пациента, находящегося на госпитализации.

#### Войдите в мессенджер ТАДАМ 1

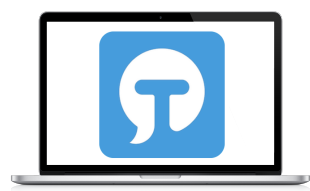

Введите в строке браузера: тадам.орг

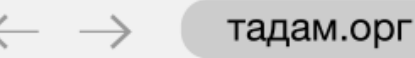

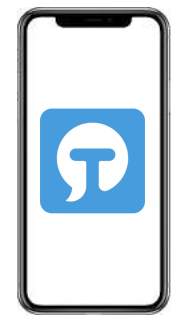

Скачайте мобильное приложение ТАДАМ

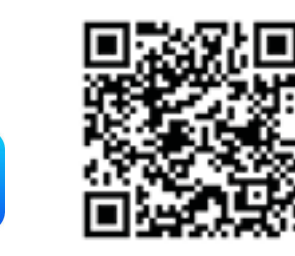

iOS

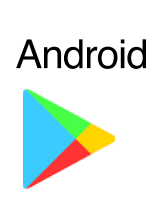

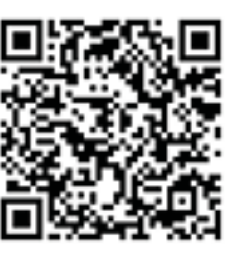

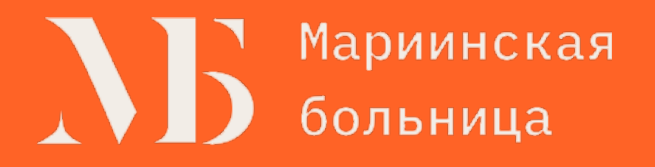

# 2 Авторизуйтесь

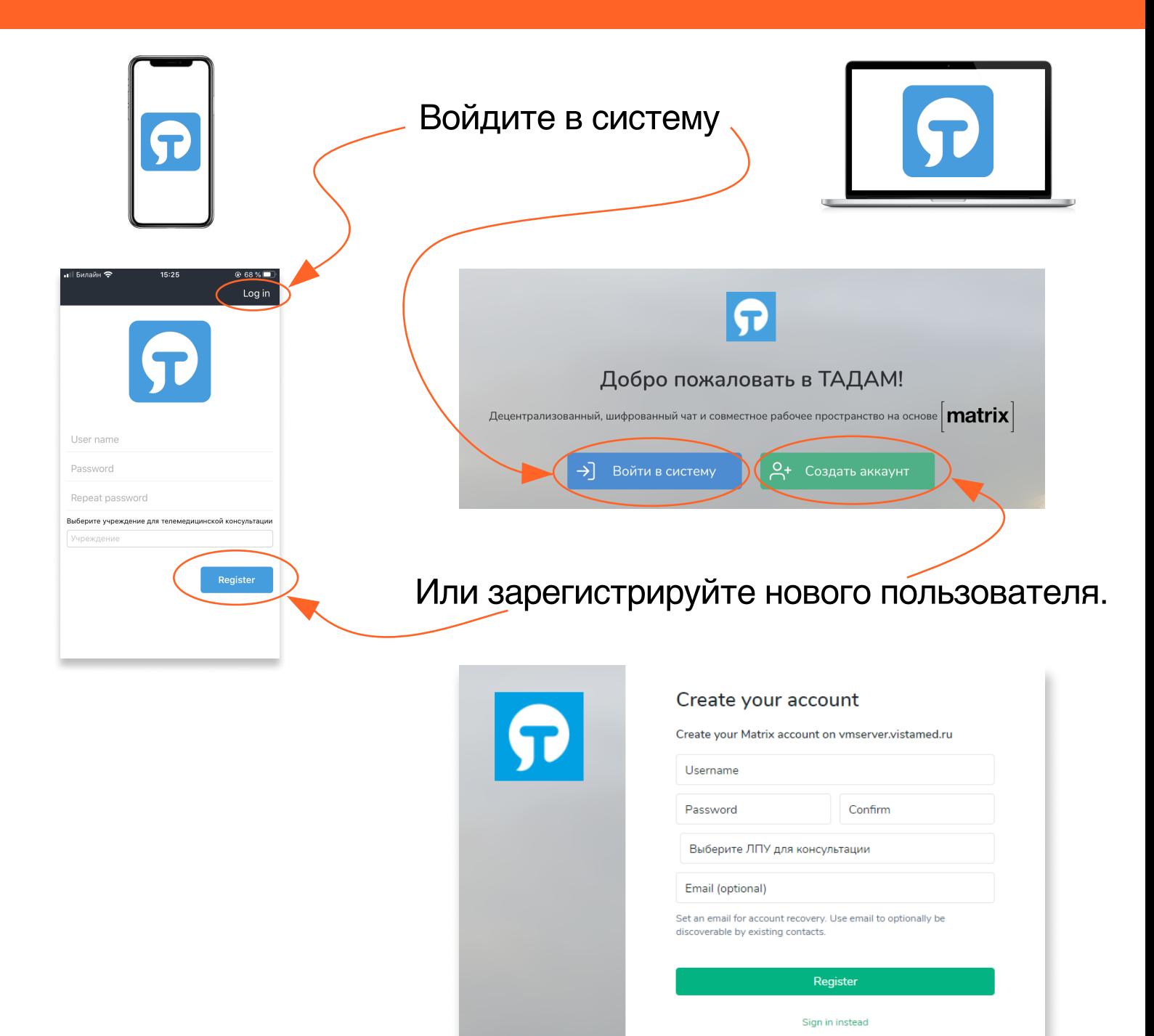

Используйте только латинские строчные буквы, цифры, тире и подчёркивания.

# Придумайте Имя пользователя и Пароль, в графе

"Подтвердить" введите повторно пароль.

Выберите из списка медицинских организаций Мариинскую больницу.

Адрес электронной почты нужен только для того, чтобы восстановить забытый пароль.

### 3 Консультация (web)

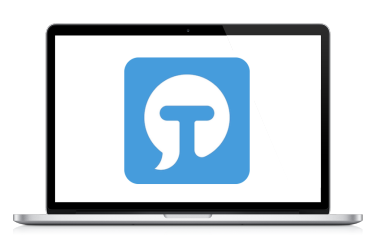

Начните чат с виртуальным помощником @vmbot-mariinka, отвечайте на его вопросы

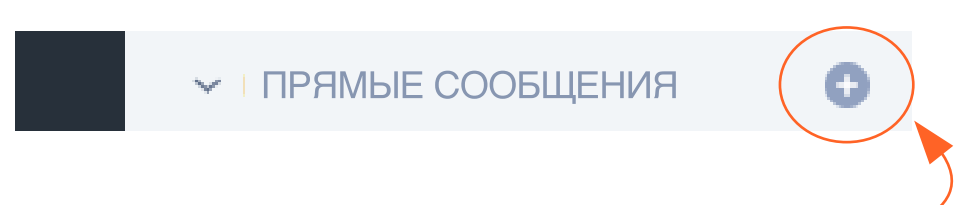

На панели слева вверху найдите строку «**люди**» или «прямые сообщения» и нажмите
на символ плюса в кружке.

В открывшемся окне «Прямые сообщения» введите: @vmbot-mariinka и выберите появившегося пользователя

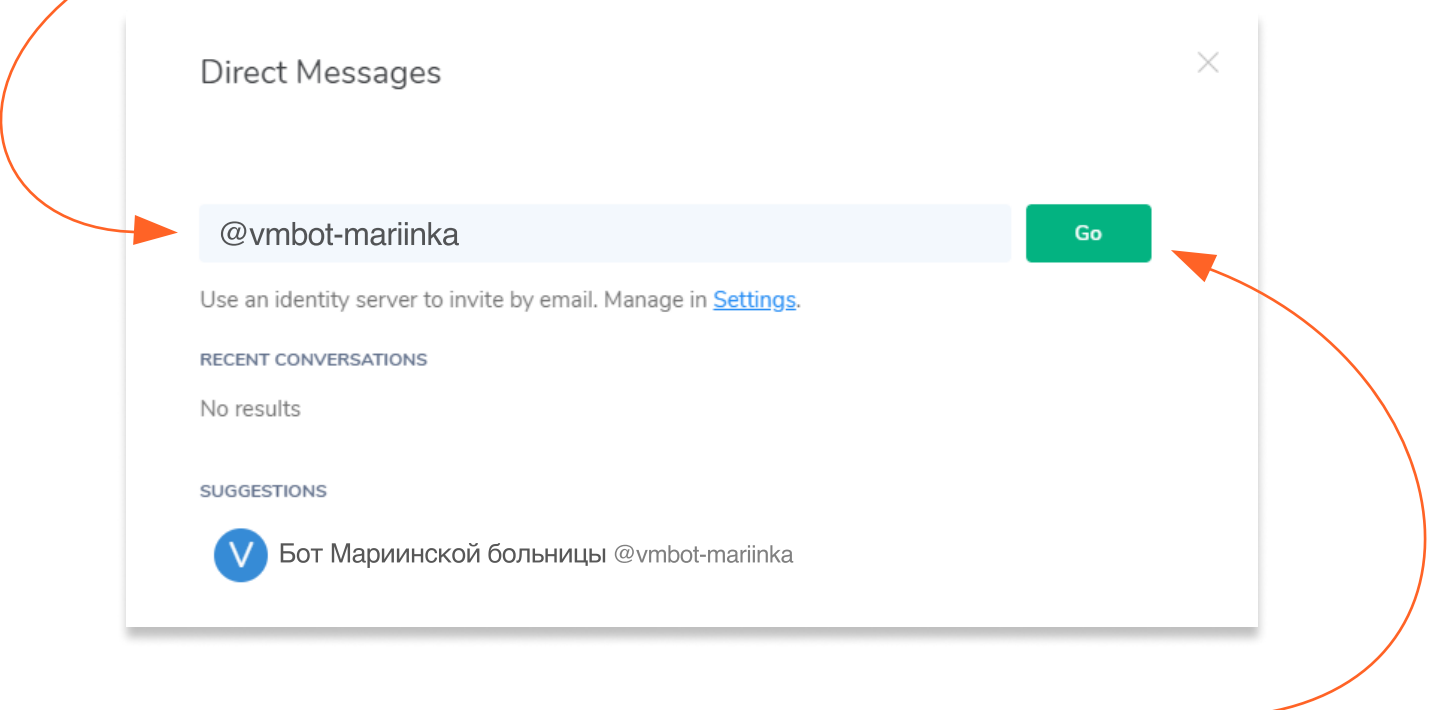

Нажмите зелёную кнопку

Перед началом необходимо подтвердить Обязательство о неразглашении персональных данных пациента. Продолжайте отвечать на вопросы чат-бота. После того как будет собрана вся необходимая информация чат-бот пригласит врача на консультацию.

## 3 Консультация (mobile)

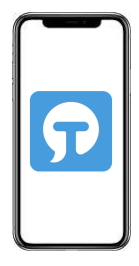

Начните чат с виртуальным помощником @vmbot-mariinka, отвечайте на его вопросы

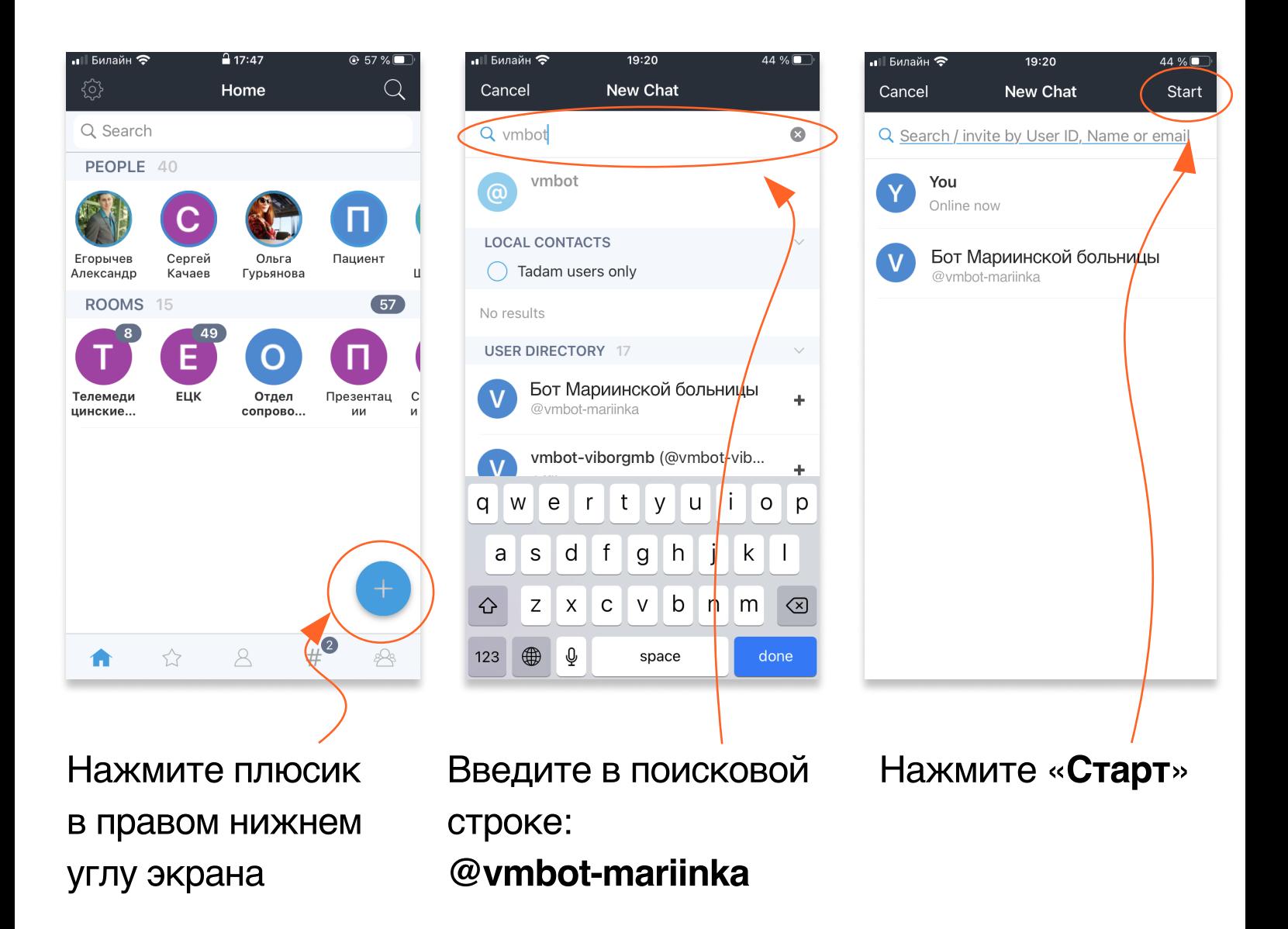

Перед началом необходимо подтвердить Обязательство о неразглашении персональных данных пациента. Продолжайте отвечать на вопросы чат-бота. После того как будет собрана вся необходимая информация чат-бот пригласит врача на консультацию.